## Printable: Shareable Market Trends

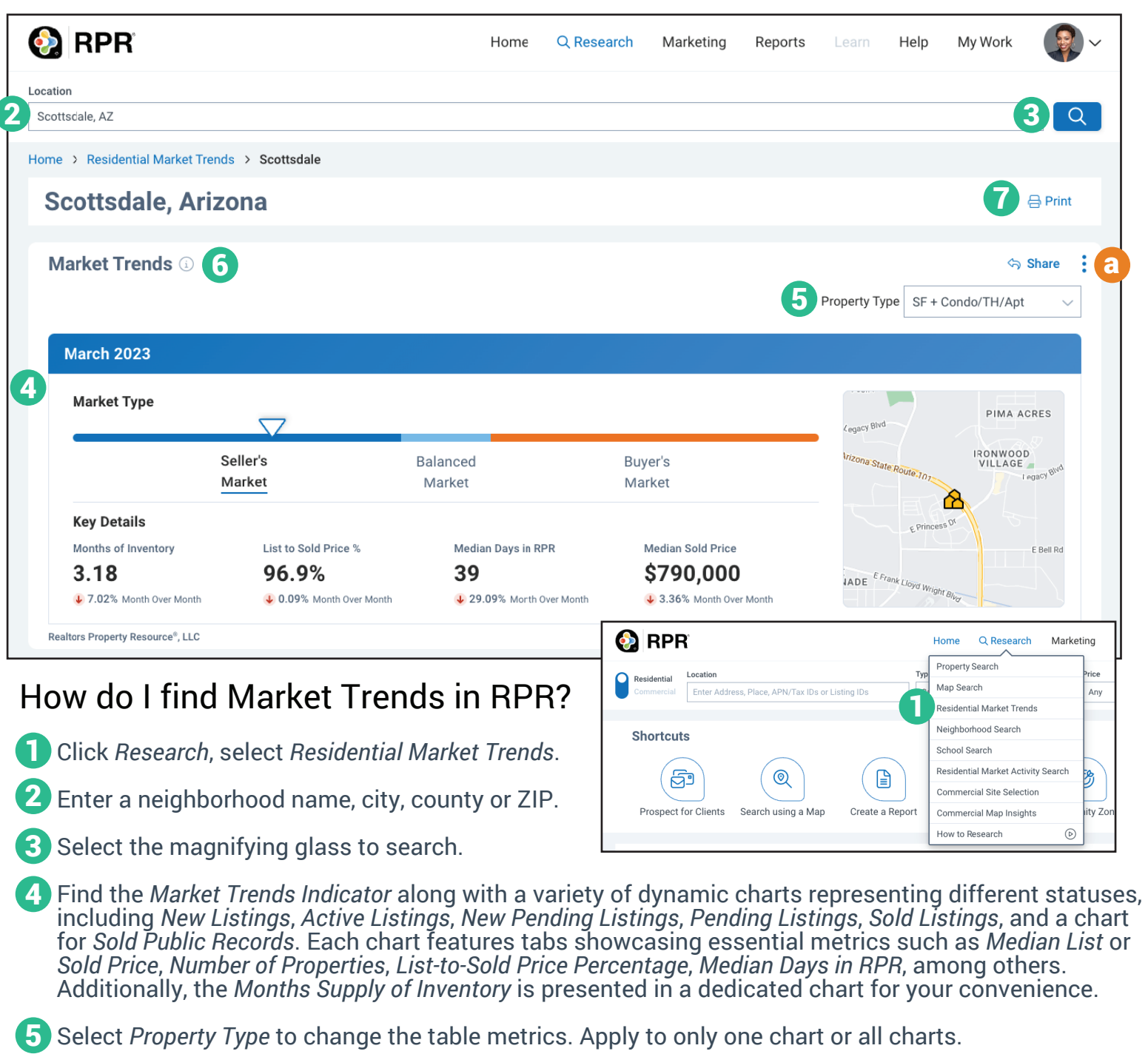

- **6** Select the **the see how the market types are defined**, as well as the *Source* and *Update Frequency*.
- **7** Select *Print* to print the page of market charts.
	- Select (three dots) to collapse a chart. Collapsed charts will not print. a
		- To show a specific tab from one of the charts, select the tab before choosing *Print*.

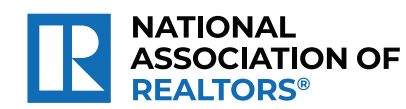

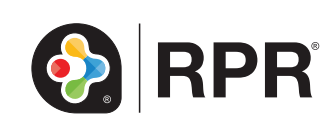

## Printable: Shareable Market Trends

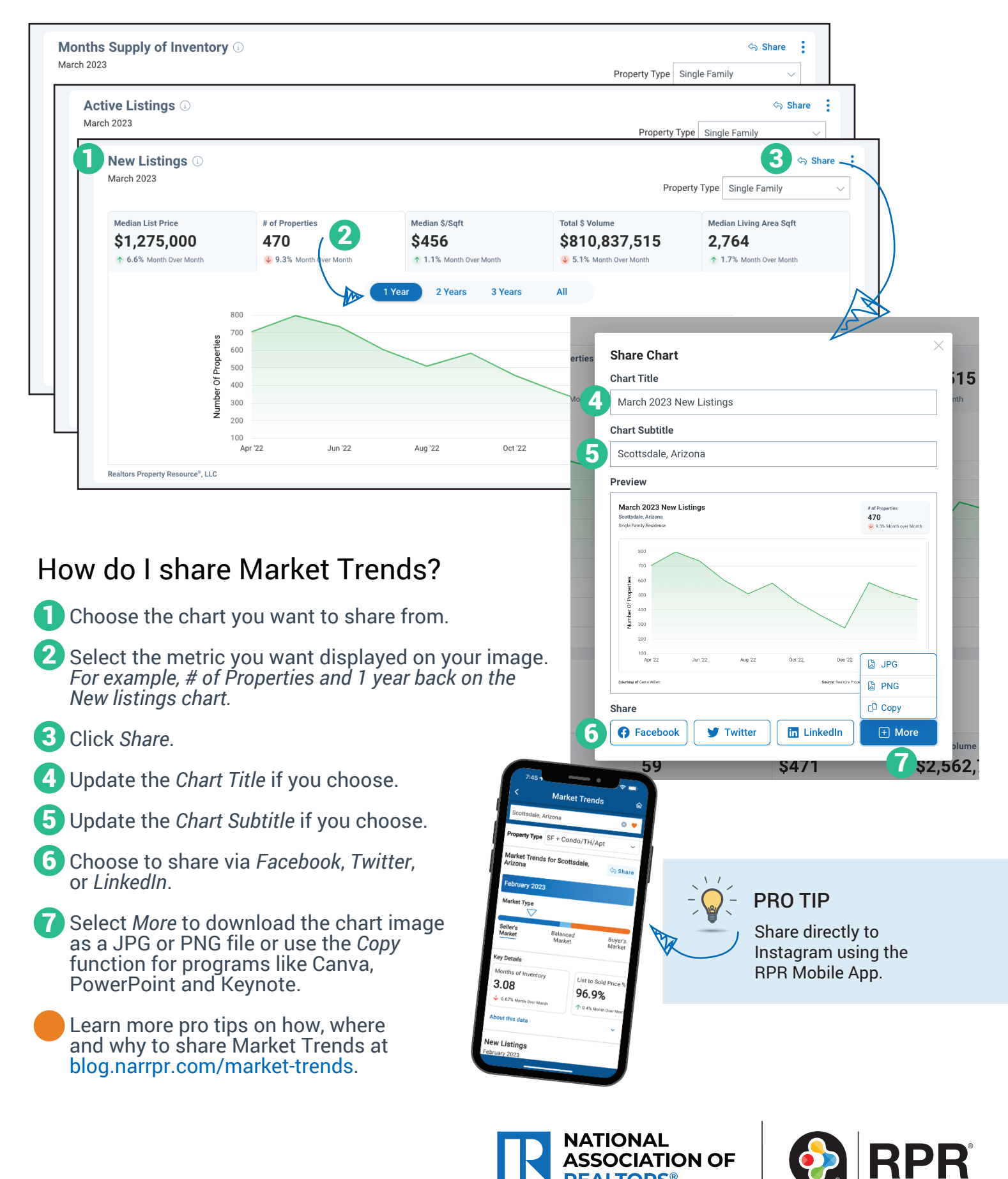

**ASSOCIATION OF** 

**REALTORS**